### **MANUAL PENGGUNAAN SISTEM iBantuan**

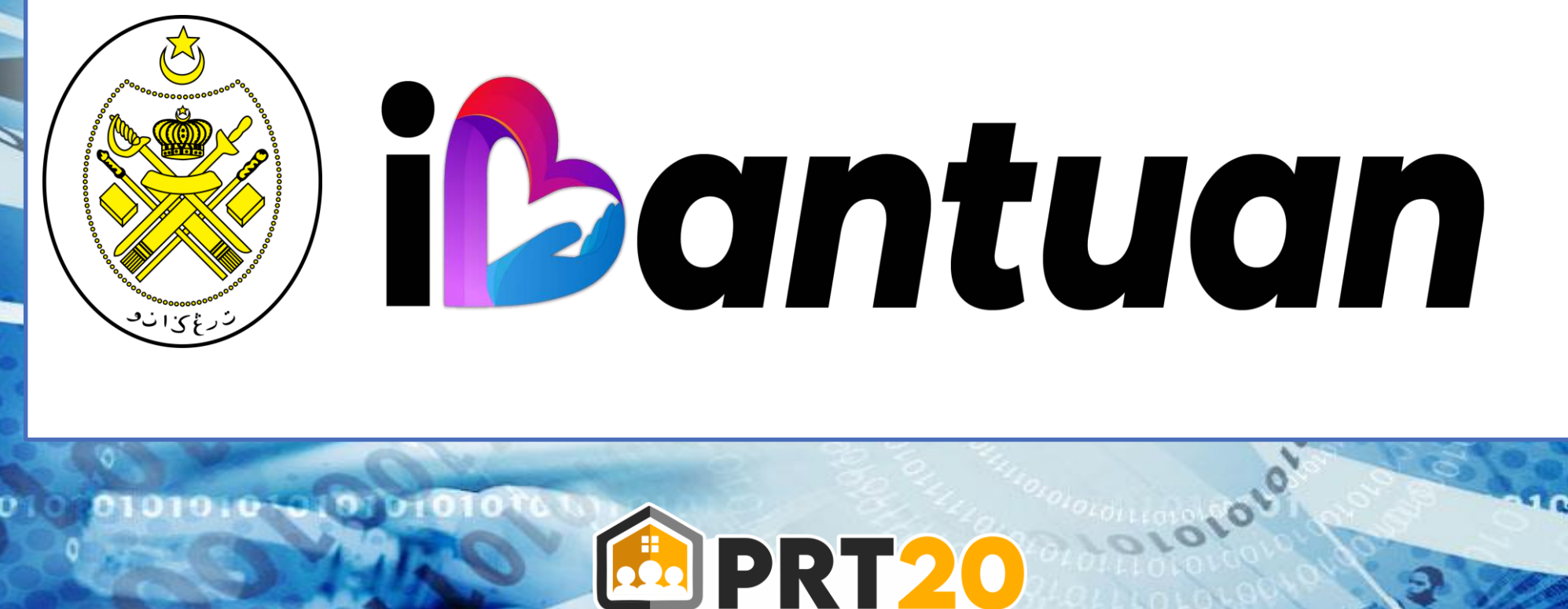

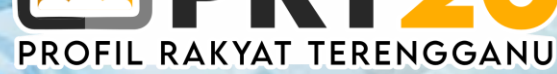

## **FUNGSI SISTEM iBantuan**

- **1) Sistem i-bantuan digunakan untuk permohonan Bantuan i-Fitri 2022 di bawah kerajaan Terengganu**
- **2) Sistem ini berfungsi untuk Pemohonan Bantuan i-Fitri yang dibuat secara atas talian (online)**
- **3) Sistem ini telah dihubungkan dengan Sistem PRT20 bagi kegunaan semakan maklumat pemohon**
- **4) Borang Permohonan akan dicetak melalui sistem ini**
- **5) Pemohon wajib mendaftar sebagai pengguna sebelum mereka membuat permohonan**
- **6) Pendaftaran wajib menggunakan No Kad Pengenalan KIR**

## **Halaman Log Masuk**

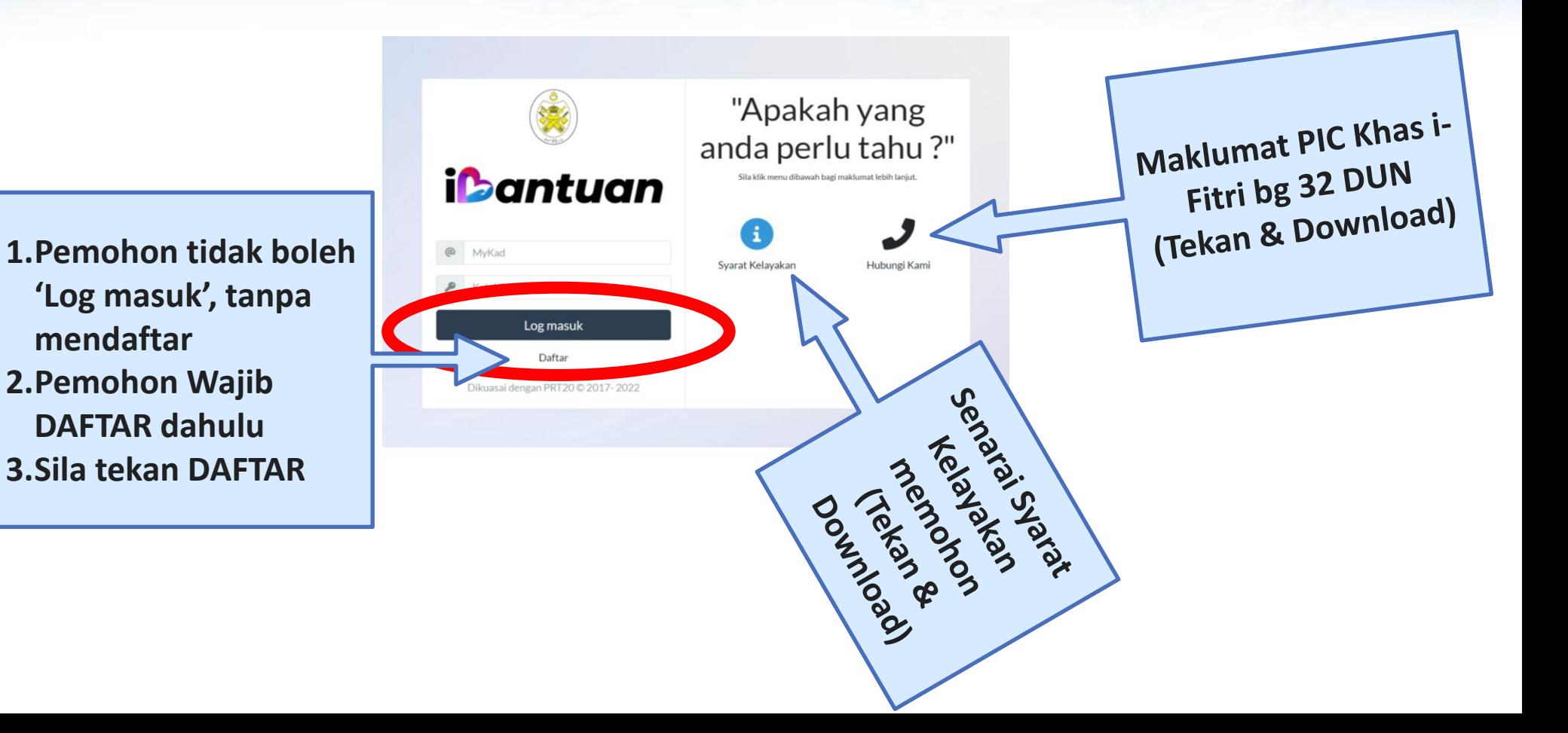

## **HALAMAN PENDAFTARAN**

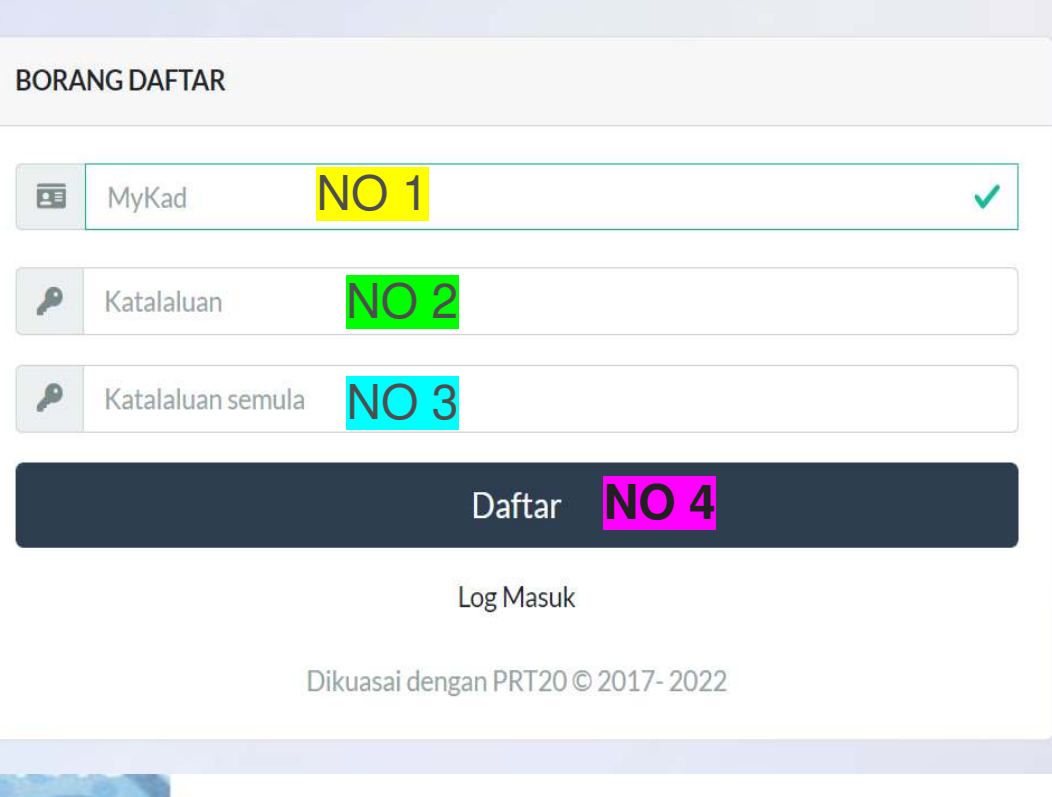

**NO 1. Isi No Kad Pengenalan Pemohon (KIR)**

**NO 2. Isi Katalaluan : yg mudah diingati, contoh : 1234** 

**NO 3. Isi semula Katalaluan yang sama dgn NO 2**

**NO 4. Akhir sila Tekan DAFTAR**

**Selepas tekan DAFTAR, biasanya akan berlaku beberapa situasi :** 

## **SITUASI PERTAMA (1)**

#### Perkara 1 :

Sekiranya maklumat pemohon (KIR) tiada dalam sistem PRT20, maka pemohon berkenaan tidak akan Berjaya mendaftar dalam sistem iBantuan

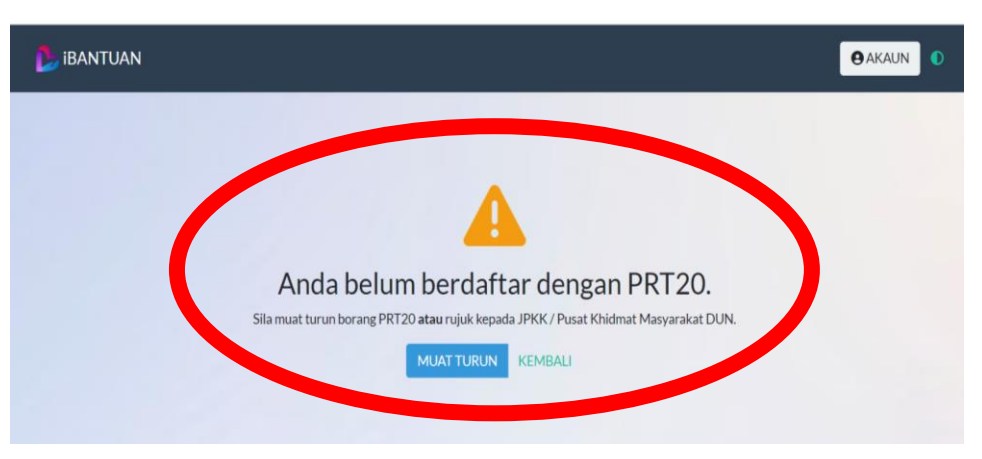

#### Perkara 4 :

### Selepas maklumat pemohon & keluarga diisi dalam Sistem PRT20, Pemohon kena ulang semula untuk daftar di dlm sistem iBantuan untuk mendaftar

#### Perkara 2 :

Pemohon boleh MUAT TURUN Borang PRT20 atau boleh rujuk JPKK atau Pusat Khidmat Masyarakat DUN untuk memperolehi borang PRT20 A & B

#### Perkara 3 :

Pemohon wajib ISI semua Maklumat dlm Borang PRT20 A & B, Kemudian hantar terus kepada JPKK atau Pihak PKMD dalam tempoh permohonan (22-31 mac)

## **SITUASI KEDUA (2)**

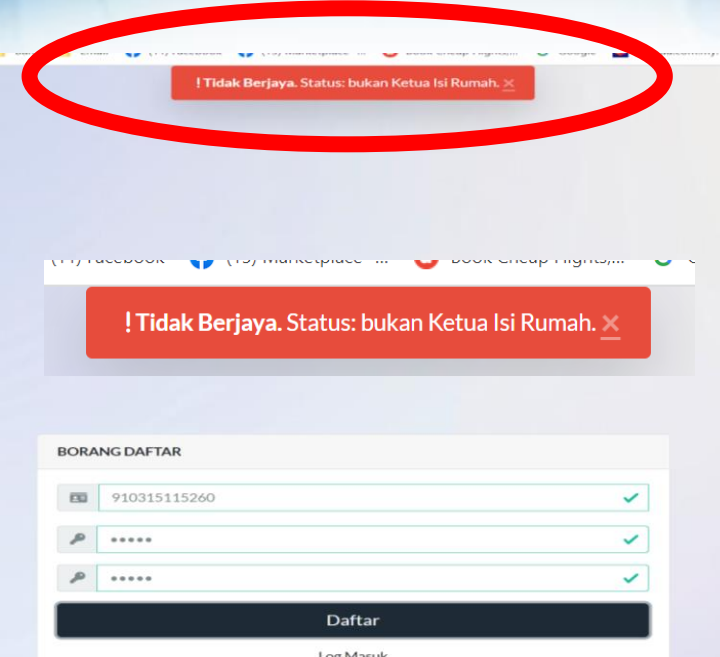

#### **Perkara 4 :**

**Setelah selesai dikemaskini, Pemohon boleh ulang semula daftar dalam sistem ibantuan**

#### **Perkara 1 :**

**Pemohon Tidak Berjaya mendaftar kerana Pemohon BUKAN KIR.**

**Hanya Pemohon yang berstatus KIR dlm sistem PRT20 sahaja yang akan Berjaya mendaftar dalam system iBantuan**

#### **Perkara 2 :**

**Sekiranya Pemohon ingin membuat kemaskini berkaitan Status KIR & AIR, boleh menggunakan borang Khas Kemaskini PRT20**

### **Perkara 3 :**

**Pemohon boleh kemaskini maklumat, dan hantar ke PKMD utk dikemaskini dlm sIstem PRT20**

## **SITUASI KETIGA (3)**

#### **Perkara 1 :**

**Pemohon BERJAYA mendaftar kerana Maklumat Pemohon ada dlm system PRT20 dan Pemohon adalah KIR.**

#### **Perkara 2 :**

**Pemohon wajib ingat password yg didaftarkan**

> Tekan 'Log Masuk' untuk memasuki Sistem i-bantuan

A Berjaya Maklumat berjaya dikemaskini. Log masuk disini

Daftar Log Masuk Dikuasai dengan PRT20 © 2017-2022 J

**BORANG DAFTAR** 

...... ......

740831115495

A Beriava Maklumat beriava dikemaskini. Log masuk disini:

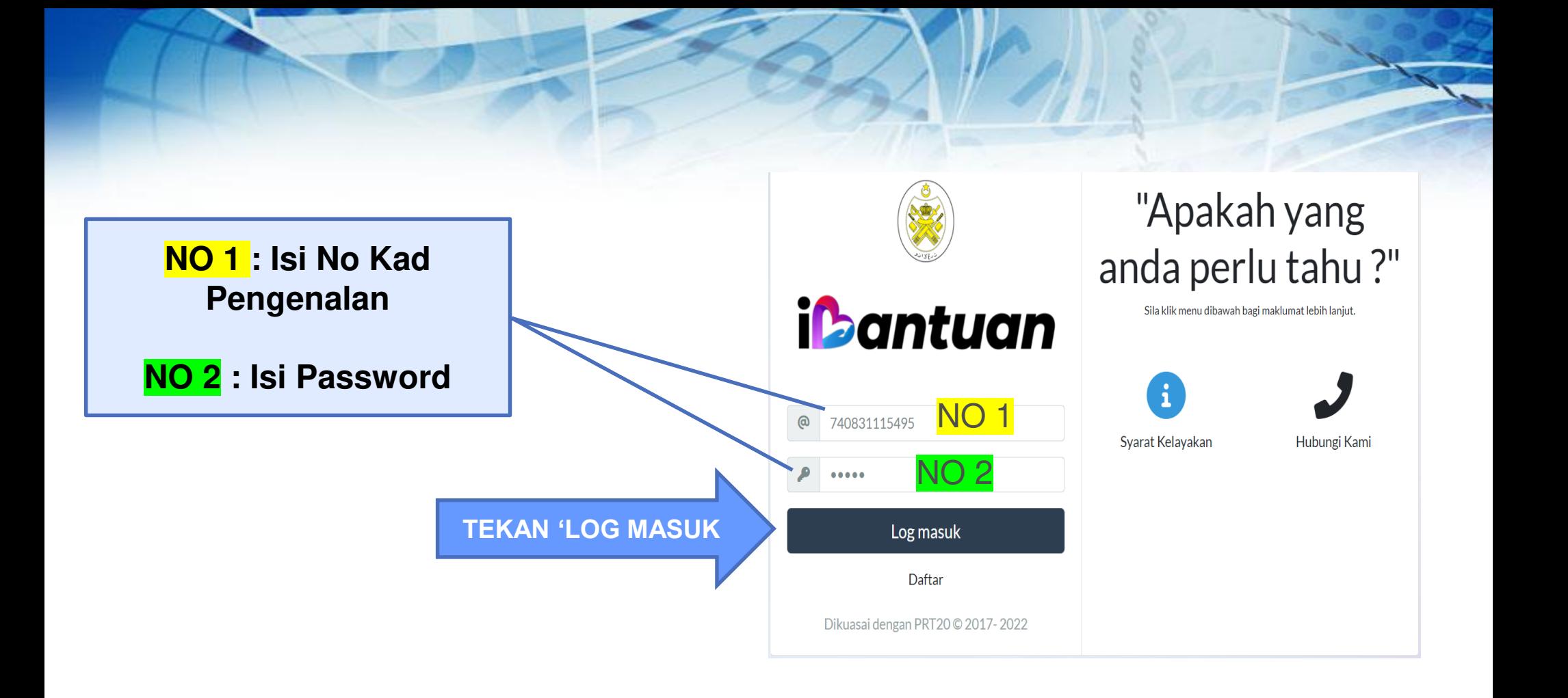

## **HALAMAN BANTUAN**

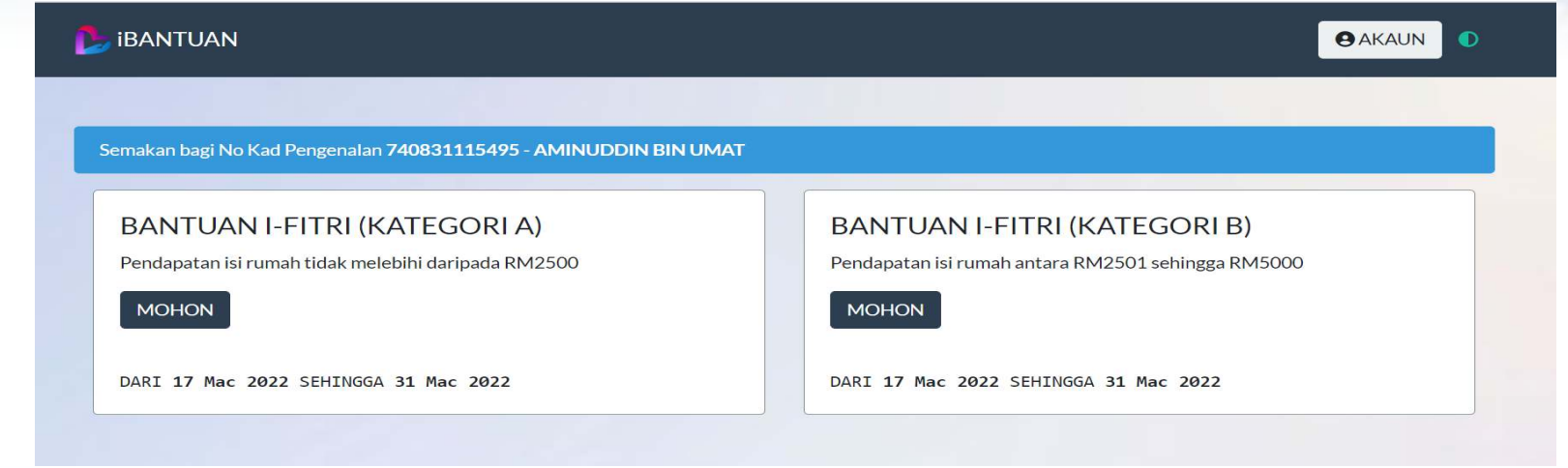

### **Perkara 1 :**

- **1. Pemohon boleh memohon salah satu kategori sahaja.**
- **2. Samaada Kategori A atau Kategori B, ia bergantung syarat kelayakan pemohon**
- **3. Pemohon boleh tekan kotak ' MOHON' untuk teruskan permohonan**

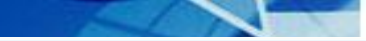

#### **IBANTUAN**

**AKAUN** 

## **HALAMAN PENDAFTARAN**

#### Semakan bagi No Kad Pengenalan 740831115495 - AMINUDDIN BIN UMAT

#### ∛ Svarat-svarat dan kelavakan

- 1 Rakyat Terengganu yang menetap di Negeri Terengganu sahaja semasa memohon
- 2 Berdaftar dalam sistem Profil Rakyat Terengganu 2020 (PRT20)
- 3 Pemohon mestilah pengundi berdaftar di Negeri Teréngganu.
- 4 Semua Penjawat Awam dan lantikan kerajaan yang menerima elaun tetap bulanan adalah TIDAK LAYAK memohon
- 5 Kontraktor berdaftar adalah tidak layak memohon
- 6 Peniaga berlesen adalah tidak layak memohon KECUALI pendapatan isi rumah kurang daripada RM2500.00 sebulan dan di sahkan oleh JPKK.
- 7 Pemohon yang tidak mempunyai slip gaji perlu mengemukakan Surat Perakuan Pendapatan yang disahkan oleh Pengerusi JPKK.
- 8 Borang permohonan hendaklah dicetak dan diserahkan kepada JPKK bersama-sama salinan dokumen berikut:
- 9 Salinan Kad pengenalan /sijil kelahiran bagi pemohon dan tanggungan.
- 10 Salinan Slip gaji atau slip pencen terkini atau Surat Akuan Pendapatan
- 11 Salinan sijil atau surat nikah atau pengesahan status perkahwinan oleh JPKK
- 12 Salinan SSM (bagi penjaga berlesen yang layak)
- 13 Maklumat vang tidak lengkap boleh menyebabkan permohonan ditolak.
- 14 Kerajaan Negeri berhak menolak permohonan dan meminda apa-apa syarat di atas dari semasa ke semasa tanpa notis
- 15 Pendapatan Isi Rumah tidak kurang daripada RM1 dan tidak lebih daripada RM2500
- 16 Pemohon merupakan Ketua Isi Rumah (KIR) (boleh terdiri daripada ibu/bapa/datuk/nenek/adik-beradik dan lain-lain)

Saya bersetuju dengan syarat-syarat ini.

**KEMBALI BERIKUTNYA** 

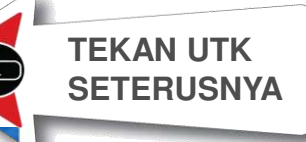

#### **Perkara 1:**

 $\triangleright$  Apabila Pemohon tekan 'MOHON', maka akan keluar syarat kelayakan memohon

#### **Perkara 2:**

Pemohon wajib Baca dan menekan kotak 'saya bersetuju dengan syarat-syarat ini'

#### Perkara 3:

Baru lah pemohon boleh ke halaman seterusnya dengan menekan kotak "BERIKUTNYA"

### **HALAMAN PENERIMA**

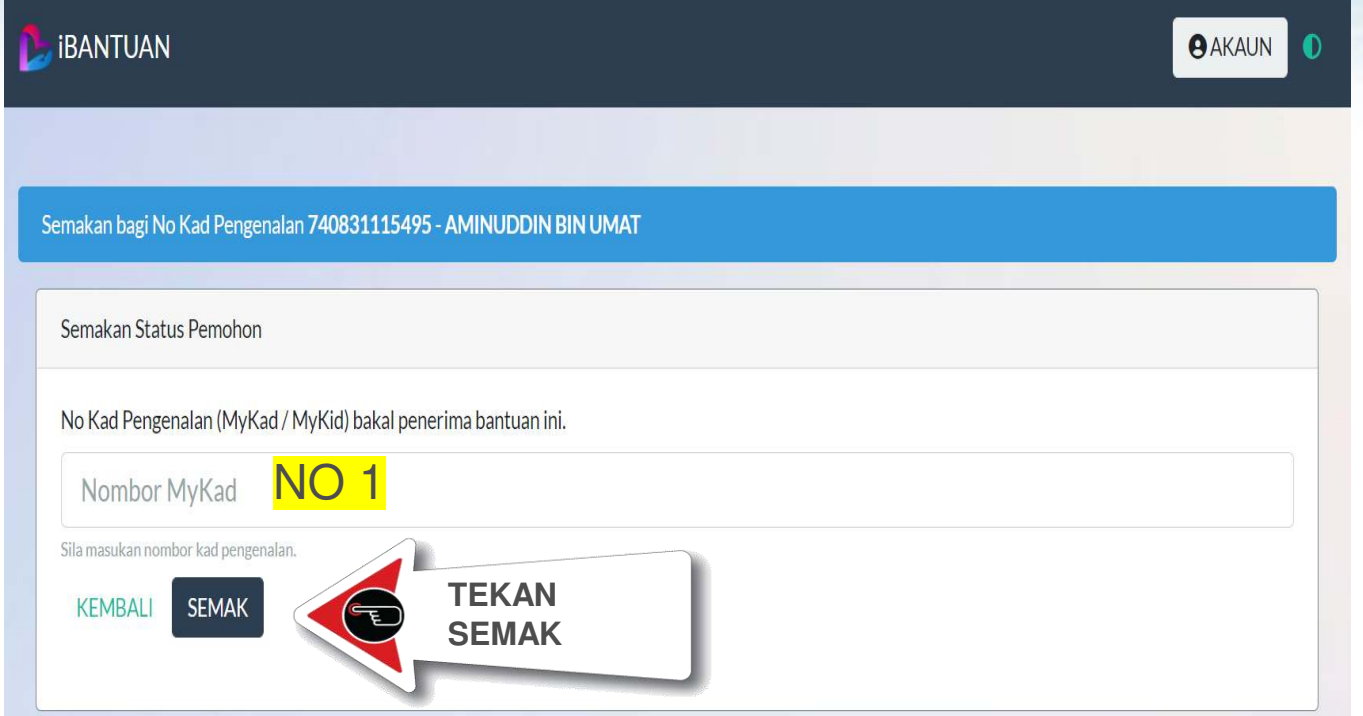

### **TINDAKAN 1 :**

**NO 1 : Pemohon masukkan No Kad Pengenalan Pemohon (KIR) untuk membuat**

### **semakan**

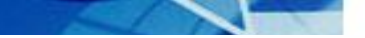

#### **PEMOHON TIDAK MEMENUHI SYARAT PERMOHONAN**

! Tidak Beriava. Pendapatan tidak menepati syarat kelayakan. X

### Anda tidak layak memohon.

Sila muat turun Borang Kemaskini atau rujuk kepada JPKK / Pusat Khidmat Masyarakat DUN.

KEMBALI **MUATTURUN** 

#### **Perkara 4 : Setelah selesai dikemaskini, Pemohon boleh ulang semula MEMOHON dalam sistem ibantuan**

## **SITUASI PERMOHONAN GAGAL**

#### **Perkara 1 :**

**Apabila Pemohon mendapati anda tidak layak memohon. Sistem akan menyatakan sebab "TIDAK BERJAYA"**

#### **Perkara 2 :**

**Pemohon boleh Muat Turun "BORANG KEMASKINI" atau rujuk kpd JPKK atau kpd Pusat Khidmat Masyarakat DUN**

### **Perkara 3:**

**Pemohon boleh kemaskini maklumat, dan hantar Borang berkenaan ke PKMD utk dikemaskini dlm sistem PRT20**

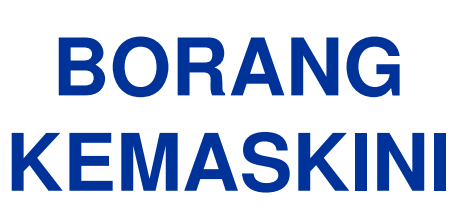

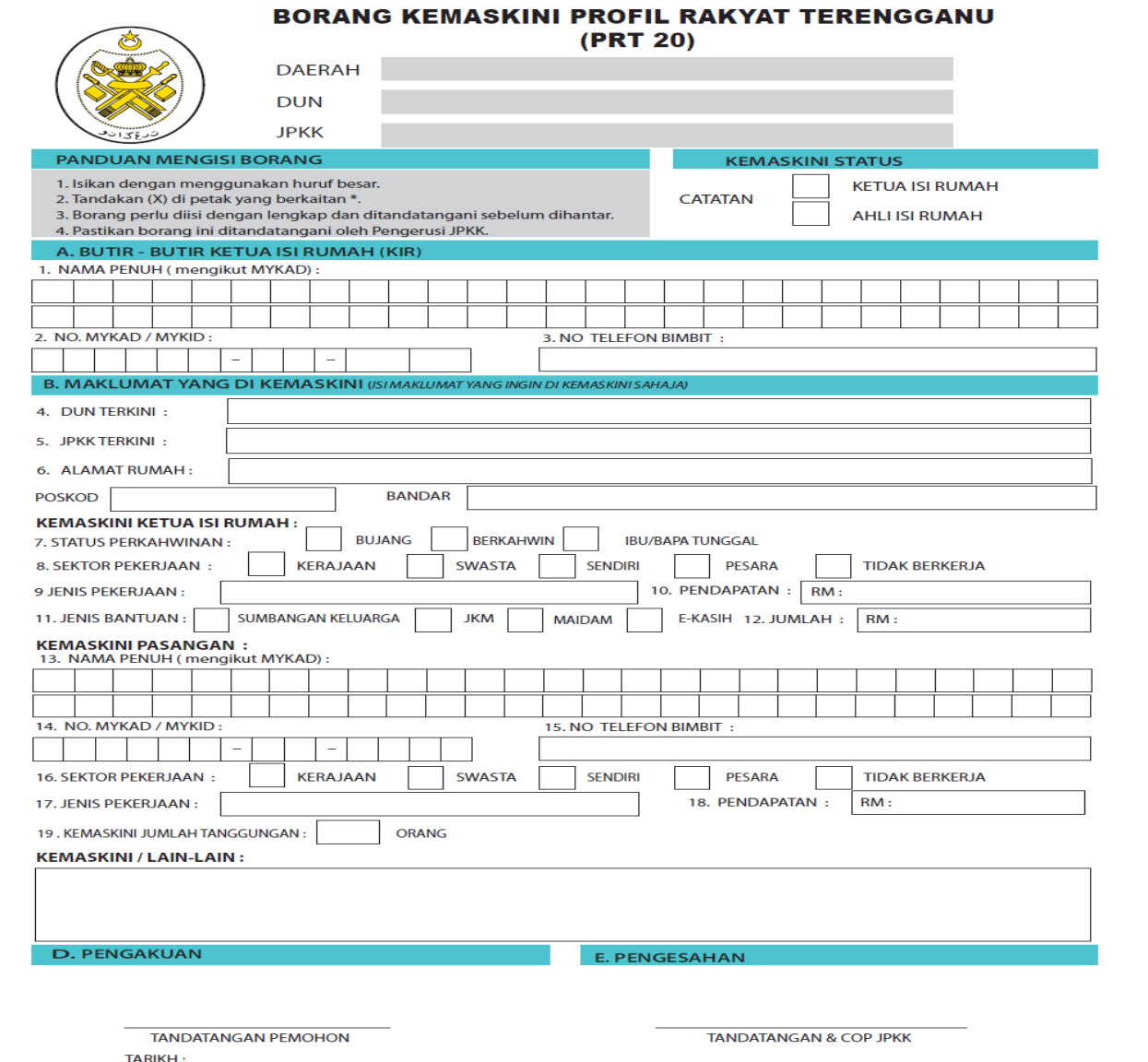

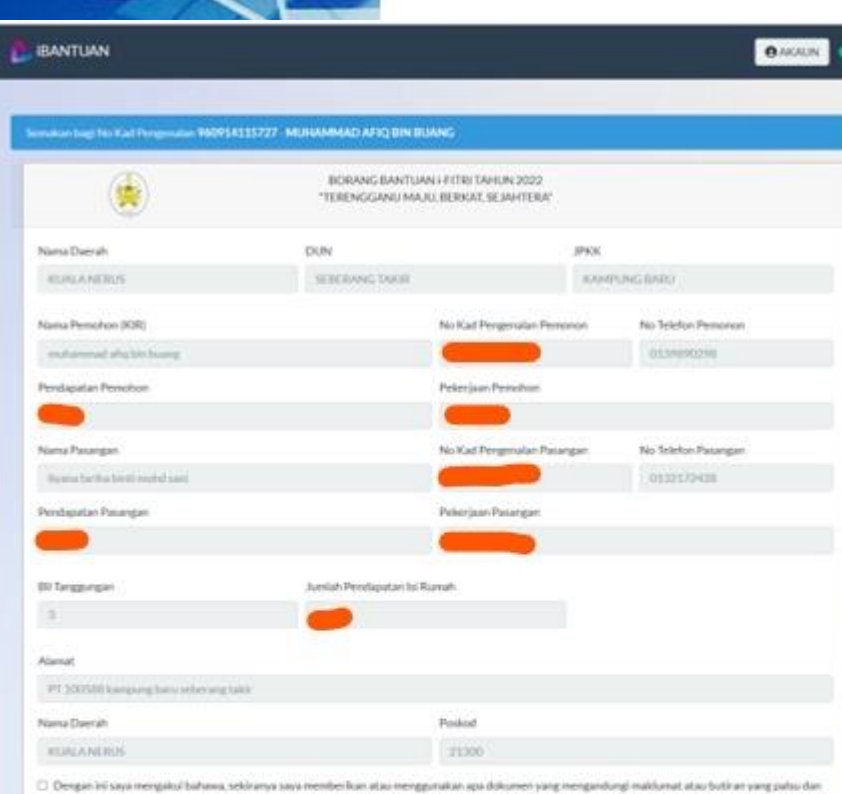

silap dengan niat untuk memperdayakan tagi kepertingan dan keuritungan peribadi saya boleh didakwa di bawah Sekoyen 18 Akta Suruhanjaya Pencegahan Rassah Malaysia 2009 yang mana disabitaan oleh Mahkamah saya boleh dikenakan hukuman penjara selama tempoh tidak meletihir 20 tahun dan denda lima (S) kall mital suapan-Initial persabuan atau RM10,000,00 mengkut mana-mana kibih tinggi dan Sekiranya saya menipu atau menggunakan apa-apa dokumen dengan niat menipu, kaya boleh didakwa di tawah Sekoyen 420 dan 468 Kanun Keseksaan yang mana jika disabitkan, saya boleh dikenakan tukuman penjara seliena

3 Tempoh tiduk kurang dari satu (1) tahun dan tidak melebihi 10 tahun serta denda (Seknyen-420) dan tidak melebihi bujuh (7) tahun dan denda (Seknyen-460)

*ENVENTINGAN DESIGERATION* SOKONGAN (Naria Pemotion) IPergeniai (PKK atau Setiamatu 1PKH) (Yang-Berhormat ADUN / Pegawai Pervelaras) **Fit mo TEKAN SIMPAN & SIMPAN & CETAK KENMINI CETAK**

## **SITUASI PERMOHONAN BERJAYA**

### **Perkara 1 :**

**Sekiranya pemohon memenuhi syarat, maka maklumat pemohon akan terus keluar dalam "BORANG BANTUAN i-Fitri"** 

### **Perkara 2:**

- ➢ **Pemohon boleh Tekan Simpan & Cetak, Sekiranya maklumat yg dipaparkan adalah BETUL & TEPAT.**
- ➢ **Pemohon boleh TT dan selesaikan semua lampiran, kemudian hantar kpd pihak JPKK borang & lampiran yg lengkap**

### **Perkara 3 :**

**Sekiranya maklumat yang dipaparkan dalam borang tersebut "SALAH / TIDAK TEPAT" , maka Pemohon WAJIB Kemaskini Maklumat menggunakan "Borang Kemaskini PRT20"**

### **HALAMAN BERJAYA**

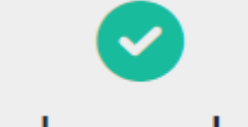

### Permohonan berjaya.

Permohonan anda telah berjaya dihantar.

**KEMBALI** 

#### **Perkara 1 :**

**Setelah Berjaya Cetak Borang Permohonan, maka pemohon boleh lah meneruskan untuk melengkapkan lampiran yang diperlukan, kemudian Borang & Lampiran yg lengkap wajib dihantar ke JPKK sblm 31 Mac**

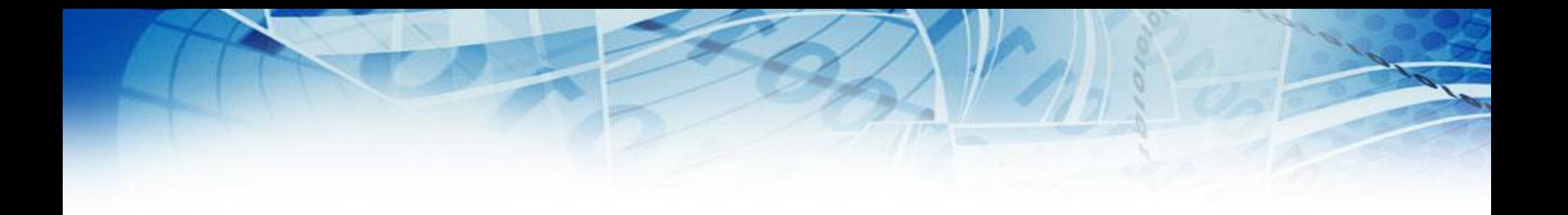

## **LAMPIRAN : BORANG-BORANG BERKAITAN**

#### SURAT AKUAN PENDAPATAN ISI RUMAH

Dengan ini saya mengakui bahawa segala keterangan di bawah adalah benar dan akan menanggung<br>segala akibat / tindakan undang-undang sekiranya membuat akuan palsu.

#### **MAKLUMAT PEMOHON**

MAKLUMAT PASANGAN / PENJAGA

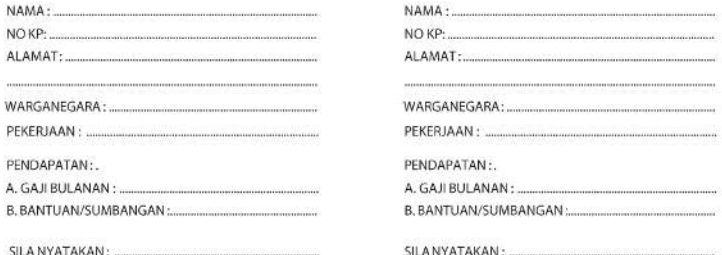

Tandatangan Pemohon

Tandatangan Pasangan

**PENGESAHAN:** 

Dengan ini disahkan bahawa pengakuan di atas adalah benar dan di buat di hadapan saya.

Tandatangan & Cop JPKK

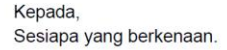

Tuan,

#### AKUAN MENGENAI STATUS PERKAHWINAN

Perkara di atas adalah dirujuk.

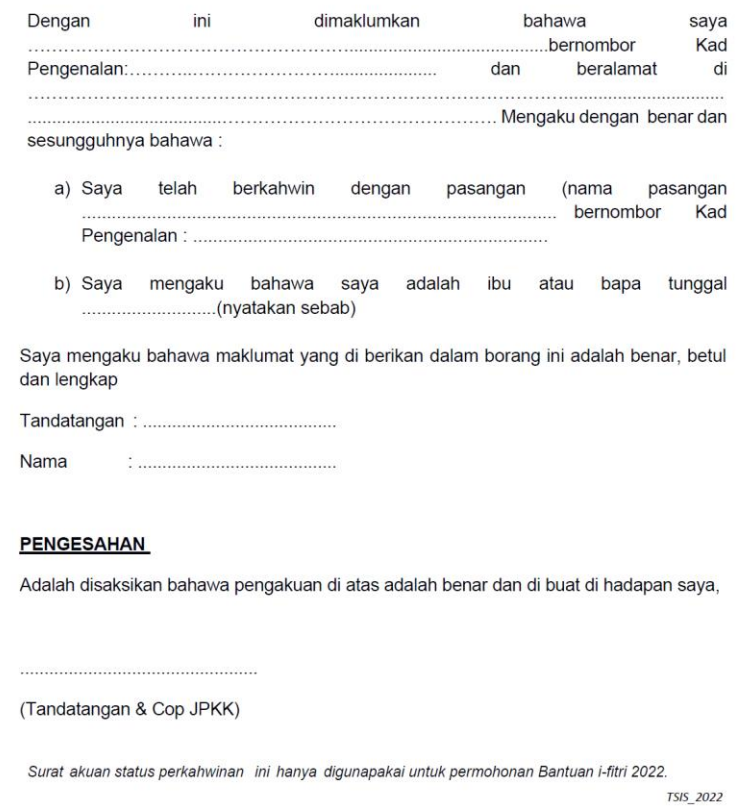

**SULIT** 

**BORANG MKN-SPRM 2 (A)** 

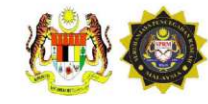

#### **BORANG AKUAN SEBAGAI PENERIMA BANTUAN**

Adalah saya, Nama: Denerima BANTUAN I - FITRI NEGERI No Kad Pengenalan: .... RM 400.00 / RM 250.00 daripada KERAJAAN NEGERI TERENGGANU.

Saya faham dan bersedia bertanggungjawab bahawa sekiranya terdapat sebarang pemalsuan maklumat atau butiran, saya boleh dikenakan tindakan di bawah " Seksyen 18 Akta Suruhaniaya Pencegahan Rasuah Malaysia 2009 (AKTA 694) : Kesalahan Memberi / Menggunakan Dokumen Mengandungi Butiran Palsu Dengan Niat Memperdayakan Bagi Mendapat Sesuatu Keuntungan Peribadi. Jika sabit kesalahan boleh dikenakan Penjara selama tempoh tidak melebihi 20 tahun; dan Denda Lima (5) kali nilai suapan / nilaipemalsuan atau RM10,000.00 mengikut mana-mana yang lebih tinggi ".

#### ADALAH DENGAN INI. SAYA :

Tandatangan / Cop Jari Kiri :

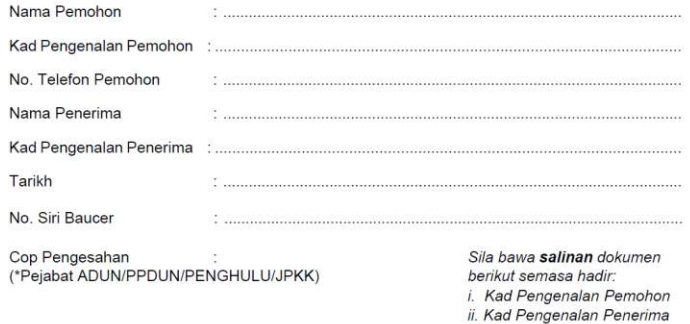

#### BORANG AKUAN WAKIL BAGI PENERIMA BANTUAN I-FITRI 2022

#### AKUAN PENERIMA WANG BANTUAN I-FITRI 2022

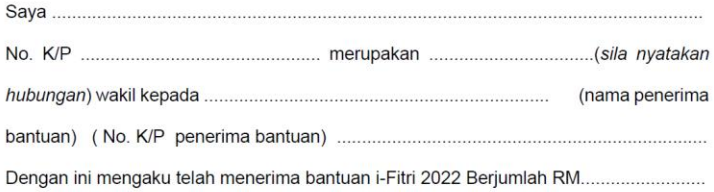

 $2.$ Sava berjanji akan menyerahkan jumlah wang yang diterima ini kepada penerima vang berhak serta bersedia untuk diambil tindakan undang-undang jika berlaku sebarang penyelewengan.

Sekian, terima kasih.

Yang Benar

Pengesahan

(Tandatangan)

(Cop & Tandatangan JPKK)

No KP:

- 1) Wakil hanya dibenarkan atas sebab-sebab kecemasan dan perkara-perkara yang tidak dapat dielakkan setelah mendapat pengesahan daripada jawatankuasa JPKK.
- 2) Wakil yang dibenarkan untuk membuat tuntutan WAJIB membawa dokumen-dokumen seperti berikut:
	- a. Baucar ASAL penerima
	- b. Borang SPRM
	- c. Salinan kad pengenalan wakil
	- d. Salinan kad pengenalan penerima

# **TERIMA KASIH**

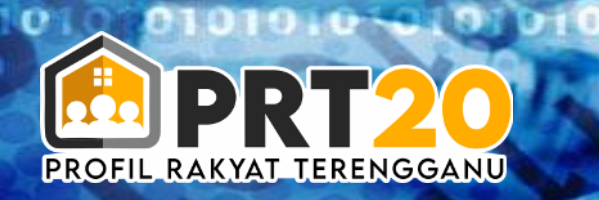